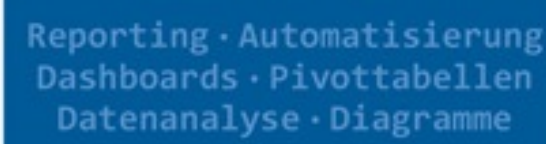

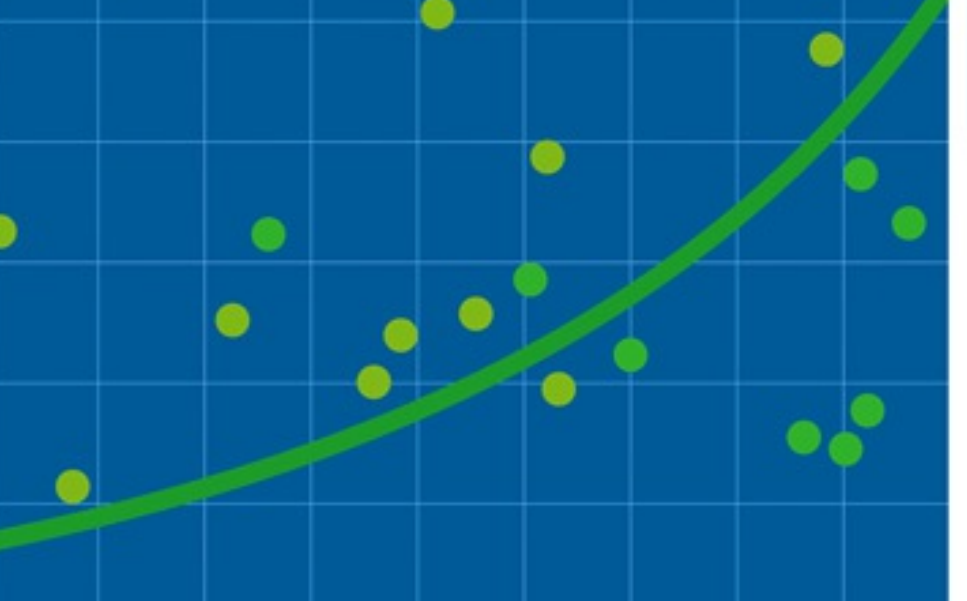

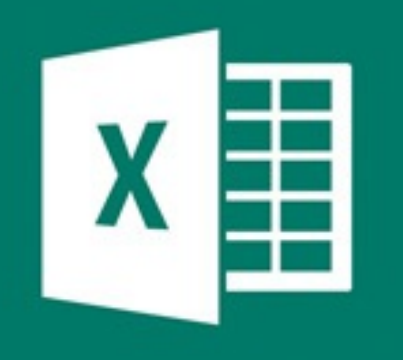

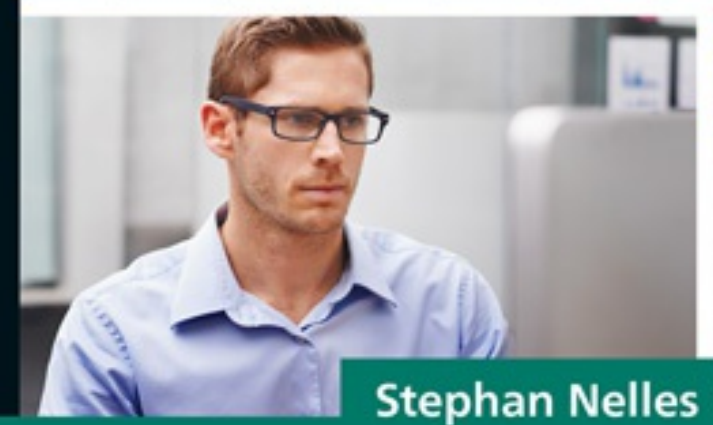

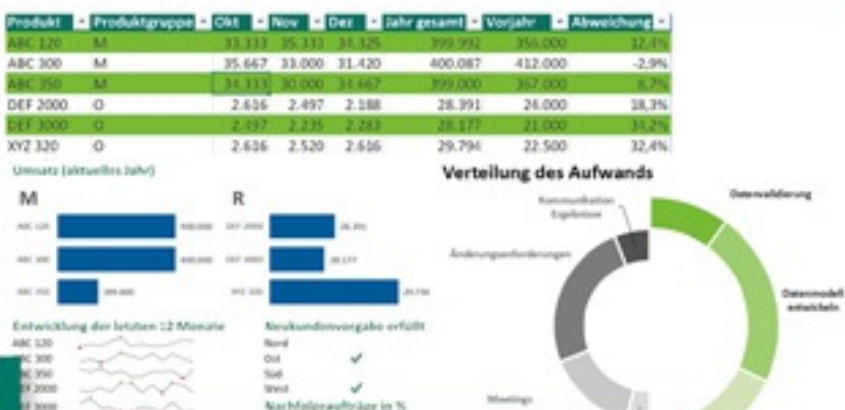

# **Excel im Controlling**

### Das umfassende Handbuch

- > Zuverlässige und effiziente Praxislösungen für Controller
- > Datenimport, Analyse, Reporting, Automatisierung u.v.m.
- Inkl. Pivottabellen und Pivotdiagramme, Power Query, Power Pivot, VBA-Programmierung

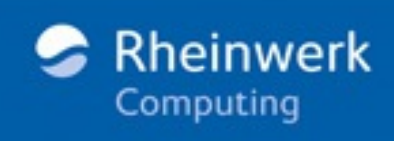

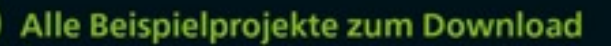

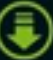

#### 15.13 Messung der [Mitarbeiterzufriedenheit](#page--1-0)

- 15.13.1 Ablauf von Befragungen zur [Mitarbeiterzufriedenheit](#page--1-1)
- 15.13.2 Aufbau eines [Fragebogens](#page--1-2)
- 15.13.3 Vermeidung der [Mehrfachbeantwortung](#page--1-3) einer Frage
- 15.13.4 Definition einer [Fehlermeldung](#page--1-4)
- 15.13.5 Übertragung der [Datenüberprüfung](#page--1-5) auf die weiteren Fragen
- 15.13.6 Festlegung und Automatisierung des [Auswertungsablaufs](#page--1-6)
- 15.13.7 Speichern des ausgefüllten [Fragebogens](#page--1-7) unter einem eindeutigen Dateinamen
- 15.13.8 Zuordnung einer [Schaltfläche](#page--1-8) zum VBA-Makro
- 15.13.9 Aufbau der [Auswertungstabelle](#page--1-9) der Fragebogendatei
- 15.13.10 Verbergen des [Tabellenblattes](#page--1-10) zur Auswertung der Antworten
- 15.13.11 [Automatisierte](#page--1-11) Auswertung der Fragebögen
- 15.13.12 Aufbau der [Beispieldatei](#page--1-12)
- 15.13.13 [Kurzbeschreibung](#page--1-13) des VBA-Makros zum Datenimport
- 15.13.14 Quelltext des [VBA-Makros](#page--1-5) zum Datenimport
- 15.13.15 Makro Teil 1: Definition der [Arbeitsumgebung](#page--1-14)
- 15.13.16 Makro Teil 2: Öffnen der [Antwortdateien](#page--1-15) durch eine Schleife
- 15.13.17 Makro Teil 3: Ermitteln der [nächsten](#page--1-16) freien Spalte
- 15.13.18 Makro Teil 4: Kopieren und Einfügen der [Antwortdaten](#page--1-17)
- 15.13.19 Makro Teil 5: Schließen der [Antwortdatei/Wiederholen](#page--1-18) der Prozedur
- 15.13.20 [Namensdefinition](#page--1-19) für die Auswertung der importierten Daten
- 15.13.21 Auswertung der [Fragebögen](#page--1-20)
- 15.14 [Selbstbewertung](#page--1-0) nach EFQM
	- 15.14.1 Übersicht über die neun Kriterien des [EFQM-Modells](#page--1-21)
	- 15.14.2 Erstellen der [Kriterienübersicht](#page--1-22) als Schaubild
	- 15.14.3 Kopieren und Anpassen der [AutoForm-Vorlage](#page--1-23)
	- 15.14.4 [Beschriftung](#page--1-24) der AutoFormen
	- 15.14.5 Formular zur Bestimmung von Erfüllungsgrad und [Handlungsbedarf](#page--1-25)
	- 15.14.6 Berechnung der Ergebnisse der Selbst- und [Fremdbewertung](#page--1-26)
	- 15.14.7 Bestimmung des [Handlungskoeffizienten](#page--1-27)
	- 15.14.8 Bestandteile und Aufbau des [EFQM-Cockpits](#page--1-28)
	- 15.14.9 Vergleich von Erfüllungsgrad und [Handlungsbedarf](#page--1-29) im Netzdiagramm
	- 15.14.10 Interpretationen der [Datendarstellung](#page--1-30) im Netzdiagramm
	- 15.14.11 [Diagramme](#page--1-31) des Cockpits
	- 15.14.12 [Performancedarstellung](#page--1-32) mit Bullet Graphs
	- 15.14.13 Balkendiagramm zur Darstellung des [Handlungsbedarfs](#page--1-33)
	- 15.14.14 Ampeldarstellung für die [Handlungskoeffizienten](#page--1-34)
- 15.14.15 Schützen der Cockpit- und [Fragebogeninhalte](#page--1-35)
- 15.14.16 Weitere Kennzahlen im [EFQM-Cockpit](#page--1-24)

## 16 Reporting mit [Diagrammen](#page--1-36) und Tabellen

#### 16.1 [Grundlagen](#page--1-37)

- 16.1.1 Zu viel und doch zu [wenig?](#page--1-38)
- 16.1.2 Mut zur Lücke! Aber was kann man [weglassen?](#page--1-39)
- 16.1.3 Was Sie [stattdessen](#page--1-40) wissen und nutzen sollten

#### 16.2 Das [Standarddiagramm](#page--1-0) in Excel

- 16.2.1 [Diagrammerstellung](#page--1-6) über das Menüband
- 16.2.2 Bestimmen der Datenreihen und [Beschriftungen](#page--1-41)
- 16.2.3 Zwei Vorgehensweisen ein Ziel: Änderung von [Elementeigenschaften](#page--1-42)

#### 16.3 Wichtige [Gestaltungsregeln](#page--1-0)

16.4 [Umgang](#page--1-0) mit Farben

#### 16.5 Auswahl des richtigen [Diagrammtyps](#page--1-0)

16.5.1 Vergleich von Werten und Darstellung von Rangfolgen – Balkendiagramm und [Säulendiagramm](#page--1-43)

16.5.2 Vergleich mehrerer Datenreihen und des [Gesamtergebnisses](#page--1-44) – Stapelsäulen

- 16.5.3 [Wertevergleich](#page--1-45) bei mehr als einer Größenachse Netzdiagramm
- 16.5.4 Entwicklung von Werten in Zeitreihen [Liniendiagramm](#page--1-46)

16.5.5 Darstellung der Anteile an einem Gesamtergebnis – Balken- oder [Säulendiagramm](#page--1-47)

16.5.6 Darstellung von Abweichungen – [Säulendiagramm](#page--1-48) oder Liniendiagramm

- 16.5.7 Darstellung der Korrelation zwischen Werten [Punktdiagramm](#page--1-49)
- 16.5.8 Trendlinie und [Bestimmtheitsmaß](#page--1-50) im Punktdiagramm
- 16.5.9 Aufnahme einer dritten Koordinate [Blasendiagramm](#page--1-51)
- 16.5.10 Darstellung von [Datenverteilungen](#page--1-52)

16.5.11 Darstellung des Verlaufs von Aktienkursen oder [Rohstoffpreisen](#page--1-53) – Kursdiagramm

16.5.12 [Verbunddiagramme](#page--1-54)

#### 16.6 Die neuen [Diagrammtypen](#page--1-0) in Excel 2016 und 2019

16.6.1 [Wasserfalldiagramm](#page--1-55)

- 16.6.2 Trichter- oder [Funneldiagramm](#page--1-56)
- 16.6.3 [Histogramm](#page--1-57)
- 16.6.4 [Sunburst-Diagramm](#page--1-58)
- 16.6.5 [Treemap-Diagramm](#page--1-59)
- 16.6.6 [Kastendiagramm](#page--1-60)
- 16.7 Allgemeine [Formatierungsregeln](#page--1-0)
	- 16.7.1 Verwendung und [Funktionsweise](#page--1-61) der Designfarben
	- 16.7.2 Erstellen eigener [Designfarben](#page--1-62)
- 16.8 Elemente und [Gestaltungsregeln](#page--1-0) für Dashboards
- 16.9 [Infografiken](#page--1-0) seit Excel 2016
- 16.10 [Power](#page--1-0) View
- 16.11 [3D-Karten](#page--1-0)
- 16.12 [Kombinationen](#page--1-0) aus Tabellen und Diagramm erstellen
- 16.13 [Dynamische](#page--1-0) Diagramme
- 16.14 Spezielle [Diagrammtypen](#page--1-0)
	- 16.14.1 [Tachometerdiagramm](#page--1-63) mit Ampeldarstellung und Werteskala
	- 16.14.2 [Thermometerdiagramm](#page--1-64)
	- 16.14.3 [Wasserfalldiagramm](#page--1-64)
	- 16.14.4 [Tornadodiagramm](#page--1-65)
	- 16.14.5 [Gantt-Diagramm](#page--1-66)
- 16.15 Spezielle [Formatierungen](#page--1-0) im Diagramm
	- 16.15.1 [Werteabhängige](#page--1-67) Formatierung: Kennzeichnung von Maximal- und **Minimalwert**
	- 16.15.2 Bedingte Formatierung von [Datenpunkten](#page--1-68)
- 16.16 Diagramme in [Tabellenblättern](#page--1-0)
	- 16.16.1 Erstellen einer [Heatmap](#page--1-69)
	- 16.16.2 Textfunktionen und grafische [Tabellendarstellung](#page--1-70)
	- 16.16.3 Nutzung von [Sparklines](#page--1-71)
- 16.17 [Dashboards](#page--1-0) erstellen
	- 16.17.1 [Verwendung](#page--1-72) von Sparklines in Dashboards
	- 16.17.2 Darstellung [geografischer](#page--1-73) Daten in Dashboards

16.17.3 Verwendung von [Ringdiagrammen](#page--1-74) in Dashboards

#### 16.18 [Übernahme](#page--1-0) in PowerPoint

- 16.18.1 Erstellen von Tabellen und [Diagrammen](#page--1-43) in PowerPoint
- 16.18.2 Verwenden einer Tabelle oder eines Diagramms als [Verknüpfung](#page--1-75)
- 16.18.3 Einbetten eines [Excel-Objekts](#page--1-76) in PowerPoint
- 16.18.4 Verwendung von [Designfarben](#page--1-77) in PowerPoint

#### 16.19 [Übernahme](#page--1-0) in Word

## 17 [Automatisierung](#page--1-36) mit Makros – VBA für Controller

- 17.1 Wie alles anfängt: die [Aufzeichnung](#page--1-78) eines Makros
	- 17.1.1 Testen des [aufgezeichneten](#page--1-79) Makros
	- 17.1.2 Ein Blick hinter die Kulissen: Ihr Makro im [Makro-Editor](#page--1-80)
	- 17.1.3 Struktur des [aufgezeichneten](#page--1-81) Makros
	- 17.1.4 Quelltext des [aufgezeichneten](#page--1-82) Makros Objekt, Methode, Eigenschaft
	- 17.1.5 Weitere [Informationen](#page--1-16) und Hilfen im Makro-Editor nutzen
	- 17.1.6 Makro im Editor [überarbeiten](#page--1-72)
	- 17.1.7 Testen des [überarbeiteten](#page--1-83) Makros
- 17.2 Makros über [Schaltflächen](#page--1-0) aufrufen
	- 17.2.1 Alternativen zum Aufruf von Makros über [Schaltflächen](#page--1-59)
	- 17.2.2 Zugriff über die Symbolleiste für den [Schnellzugriff](#page--1-84)
	- 17.2.3 Zugriff über eine [Funktionsgruppe](#page--1-85) im Menüband
- 17.3 Quellcode im Editor [bereinigen](#page--1-0)
	- 17.3.1 [Zusammenfassung](#page--1-86) mit »With … End With«
	- 17.3.2 Entfernen von [Standardwerten](#page--1-66)
	- 17.3.3 Kopieren und [Verschieben](#page--1-87) auf direktem Weg
- 17.4 Bereiche [adressieren](#page--1-0)
	- 17.4.1 [Markieren](#page--1-88) von Zellen über »Range« und »Cells«
	- 17.4.2 Auswählen von Zellen in anderen [Tabellenblättern](#page--1-64)
	- 17.4.3 Den aktiven Bereich [markieren](#page--1-89)
	- 17.4.4 [»ActiveCell«](#page--1-90) und »Offset« zum Markieren nutzen
	- 17.4.5 Verwendung von [Bereichsnamen](#page--1-91)
- 17.5 Arbeiten mit [Variablen](#page--1-0)
	- 17.5.1 [Deklaration](#page--1-10) von Variablen
- 17.5.2 [Verwendung](#page--1-23) einer Variablen zur Suche nach der ersten leeren Zeile
- 17.5.3 Eine weitere [Variable](#page--1-92) zum Suchen nach der ersten leeren Spalte
- 17.5.4 Verwenden der [»SpecialCells«-Methode](#page--1-93)

#### 17.6 Umgang mit [Programmfehlern](#page--1-0)

- 17.6.1 [Debugging-Modus](#page--1-94)
- 17.6.2 Nutzung von [Haltepunkten](#page--1-95)
- 17.6.3 Testen des Makros im [Einzelschrittmodus](#page--1-96)
- 17.6.4 Nutzung des [Direktfensters](#page--1-97)

#### 17.7 Kopieren, [Verschieben](#page--1-0) und Filtern von Daten

- 17.7.1 Aufzeichnung eines [Kopiervorgangs](#page--1-98)
- 17.7.2 Daten per Makro an bestehende [Datenbestände](#page--1-99) anhängen
- 17.7.3 [Deklaration](#page--1-100) der Variablen
- 17.7.4 Mit den Variablen auf Objekte [verweisen](#page--1-101)
- 17.7.5 Variablen mit einem [berechneten](#page--1-59) Wert füllen
- 17.7.6 [Verkürzung](#page--1-102) der Anweisung zum Kopieren
- 17.7.7 Verwendung des [Variablenwertes](#page--1-64) als Zellbezug des Kopiervorgangs
- 17.7.8 Verwendung von [dynamischen](#page--1-103) Bereichen statt Variablen
- 17.7.9 Daten an eine Tabelle [anhängen](#page--1-104)
- 17.7.10 Ermittlung der Größe von Quell- und [Zieldatenbereich](#page--1-105)
- 17.7.11 [Ausschneiden](#page--1-106) der aktuellen Daten Anhängen an die vorhandenen Daten
- 17.7.12 [Anwendung](#page--1-98) des erweiterten Filters in einem Makro
- 17.7.13 [Deklaration](#page--1-107) der Variablen für das erweiterte Filtern
- 17.7.14 Bestimmung der [Tabellengröße](#page--1-108) des Listenbereichs
- 17.7.15 Erstellen des [Kriterienbereichs](#page--1-109) und Zuweisen des Bereichs zu einer Variablen
- 17.7.16 Flexible Erweiterung des [Kriterienbereichs](#page--1-69)
- 17.7.17 Erstellen des weiteren Bereichs und [Variablenzuweisungen](#page--1-110)
- 17.7.18 Durchführung des erweiterten [Filtervorgangs](#page--1-111)
- [17.7.19](#page--1-89) Testen des Makros
- 17.7.20 Fazit zum Thema Kopieren, [Verschieben](#page--1-8) und Filtern

#### 17.8 Zugriff auf Dateien über [VBA-Makros](#page--1-0)

- 17.8.1 Auswählen einer Datei über den [Datei-Öffnen-Dialog](#page--1-1)
- 17.8.2 Öffnen einer Datei aus Excel [heraus](#page--1-64)
- 17.8.3 Anpassung des [Codevorschlags](#page--1-112) aus der VBA-Hilfe
- 17.8.4 Die [»If«-Anweisung](#page--1-113) beim Öffnen der Datei
- 17.8.5 Öffnen von beliebigen Dateitypen aus einer [Arbeitsmappe](#page--1-114) heraus